#### САМАРСКИЙ НАЦИОНАЛЬНЫЙ ИССЛЕДОВАТЕЛЬСКИЙ УНИВЕРСИТЕТ ИМЕНИ АКАДЕМИКА С.П.КОРОЛЕВА

# Отчет по дополнительному заданию по дисциплине «Операционные системы»:

Студент: Рахметов И.П. Группа: 6302-090301D

Преподаватель: Востокин С.В.

### Введение

Lua мультипарадигмальный интерпретируемый ЯЗЫК программирования, отличительной чертой которого является минималистичность: стандартная библиотека языка предоставляет лишь базовый функционал, которой, впрочем, достаточен для создания небольших и средних проектов. Преимуществом данного подхода является малый размер ядра языка, позволяющий встраивать его в другие, более крупные проекты для написания скриптовых расширений для этих проектов. Недостатком данного подхода является общая ограниченность функционала, препятствующая его использованию как самостоятельного языка разработки.

### Постановка задачи

Одной из множества отсутствующих возможностей Lua является функция снимка экрана. Целью данной работы является написание расширения языка, предоставляющего данный функционал. Расширение написано на языке С с использованием WinAPI. Lua предоставляет удобный API для взаимодействия с динамически подключаемыми библиотеками, в том числе для вызова функций и работы с С-структурами.

### Листинг программы

```
Файл screenshot.c:
#define UNICODE
#include <tchar.h>
#include <windows.h>
static void WINAPI screenshot_part(WCHAR* wPath, int x1, int y1, int x2, int y2)
\left\{ \right.int w = x2 - x1;
```

```
int h = y2 - y1;
```

```
BITMAPFILEHEADER bitmap file header;
```

```
BITMAPINFOHEADER bitmap info header;
  BITMAPINFO bitmap info;
  ZeroMemory(&bitmap_file_header, sizeof(BITMAPFILEHEADER));
  ZeroMemory(&bitmap_info_header, sizeof(BITMAPINFOHEADER));
  ZeroMemory(&bitmap_info, sizeof(BITMAPINFO));
  bitmap_file_header.bfType = (WORD)('B' | ('M' << 8));
            bitmap file header.bfOffBits = sizeof(BITMAPFILEHEADER) +
sizeof(BITMAPINFOHEADER);
  bitmap info header.biSize = sizeof(BITMAPINFOHEADER);
  bitmap info header.biBitCount = 24;
  bitmap info header.biCompression = BI RGB;
  bitmap info header.biPlanes = 1;
  bitmap info header.biWidth = w;
  bitmap_info_header.biHeight = h;
  bitmap info.bmiHeader = bitmap info header;
  DWORD bits_count = (((24 * w + 31) & 8 ~31) / 8) * h;HDC screen_context = GetDC(NULL);
  HDC bitmap_context = CreateCompatibleDC(screen_context);
  BYTE* bits = NULL;HBITMAP bitmap = CreateDIBSection(screen_context, &bitmap_info, DIB_RGB_COLORS,
                       (void**)&bits, NULL, 0);
  HGDIOBJ old gdi object = SelectObject(bitmap context, bitmap);
  BitBlt(bitmap_context, 0, 0, w, h, screen_context, x1, y1, SRCCOPY);
  ReleaseDC(NULL, screen_context);
  SelectObject(bitmap_context, old_gdi_object); // NOTE: Is necessary. Ask why.
  DeleteDC(bitmap_context);
  HANDLE file = CreateFileW(wPath,
                  GENERIC_WRITE | GENERIC_READ,
                  0,
                  NULL,
                  CREATE_ALWAYS,
                  FILE_ATTRIBUTE_NORMAL,
                  NULL);
  WriteFile(file, &bitmap_file_header, sizeof(BITMAPFILEHEADER), NULL, NULL);
  WriteFile(file, &bitmap_info_header, sizeof(BITMAPINFOHEADER), NULL, NULL);
  WriteFile(file, bits, bits_count, NULL, NULL);
  CloseHandle(file);
  DeleteObject(bitmap);
}
```

```
static void WINAPI screenshot_all(WCHAR* wPath)
{
  int x1 = GetSystemMetrics(SM_XVIRTUALSCREEN);
  int y1 = GetSystemMetrics(SM_YVIRTUALSCREEN);
  int x2 = GetSystemMetrics(SM_CXVIRTUALSCREEN);
  int y2 = GetSystemMetrics(SM_CYVIRTUALSCREEN);
  screenshot_part(wPath, x1, y1, x2, y2);
}
```
Файл lwscreenshot.c:

```
#include "lauxlib.h"
#include "lua.h"
#include "lualib.h"
#include "screenshot.c"
#include <windows.h>
static int Lscreenshot(lua_State* L)
{
  int n = \text{lua\_gettop}(L);
  if (n < 1 \mid \mid !lua isstring(L, 1))
  {
     lua_pushliteral(L, "usage 'screenshot(path_to_bmp)' or "
                 "'screenshot(path_to_bmp,x1,y1,x2,y2)'");
     lua error(L);
  }
  else if (n > 1 && n != 5)
  {
     lua_pushliteral(L, "usage 'screenshot(path_to_bmp,x1,y1,x2,y2)'");
     lua error(L);
  }
  else if (n == 5){
     for (int i = 2; i <= 5; i++)
       if (!lua_isnumber(L, i))
       {
          lua_pushliteral(L, "usage 'screenshot(path_to_bmp,x1,y1,x2,y2)'");
          lua error(L);
       }
     if (lua tonumber(L, 2) >= lua tonumber(L, 4))
     {
       lua_pushliteral(L, "x2 must be > x1");
       lua error(L);
     }
```

```
if (lua_tonumber(L, 3) >= lua_tonumber(L, 5))
    {
       lua_pushliteral(L, "y2 must be > y1");
       lua error(L);
    }
  }
  const char* path = lua_tostring(L, 1);
  int path_len = strlen(path) + 1;
  int wPath_len = MultiByteToWideChar(CP_UTF8, 0, path, path_len, NULL, 0);
  WCHAR* wPath[wPath len];
  MultiByteToWideChar(CP_UTF8, 0, path, path len, wPath, wPath len);
  if (n == 1)screenshot_all(wPath);
  else
    screenshot_part(wPath,
              lua_tonumber(L, 2),
              lua tonumber(L, 3),
              lua_tonumber(L, 4),
              lua_tonumber(L, 5));
  return 0;
}
static const struct luaL_Reg R[] = {
  {"screenshot", Lscreenshot},
  { NULL, NULL}
};
LUALIB_API int luaopen_wscreenshot(lua_State* L)
{
  luaL_newlib(L, R);
  return 1;
}
```
Компиляция осуществляется командой: gcc -Wall -Wextra -O2 -o wscreenshot.dll -fPIC -shared -I<полный путь к директории Lua>/include lwscreenshot.c screenshot.c -lgdi32 <полный путь к директории Lua>/bin/lua54.dll

## **Результат работы программы**

Для использования библиотеки необходимо поместить DLL файл либо в директорию проекта, либо в директорию с установленной Lua, затем вызвать эту библиотеку с помощью функции *require*:

*local wscr = require 'wscreenshot'*.

Результатом выполнения этой команды станет создание доступной по указанному имени (в данном примере *wscr*) хэш-таблицы, содержащей по строковому ключу *screenshot* ссылку на C-функцию, которая выполняет снимок экрана и сохраняет его в файл, путь к которому является первым и обязательным аргументом функции:

*wscr.screenshot('снимок.bmp')*

По умолчанию, функция делает снимок всего экрана, опицонально допускается указать x/y координаты левой верхней и правой нижней области экрана, которую требуется захватить. Например:

*wscr.screenshot('снимок.bmp', 100, 50, 900, 500)*

Результатом выполнения данных команд является снимок всего экрана или его области, сохраненный по указанному пути в формате bmp.

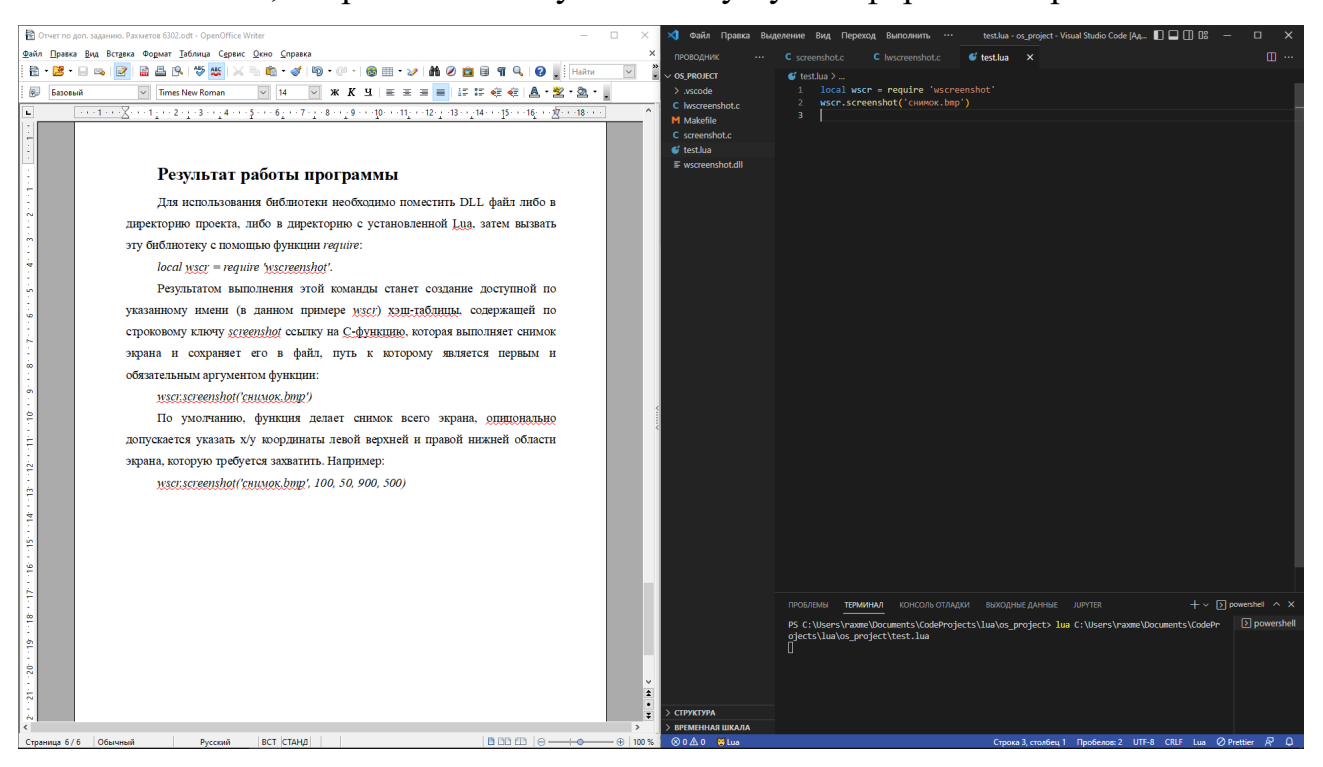